# **Parental Controls Guide**

## **Sky Broadband Shield**

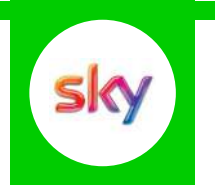

#### **Features and Benefits**

Sky Broadband Shield allows you to choose which websites can be seen in your home and works on all devices connected to your Sky Broadband. You can choose between simple age categories; PG, 13 and 18 or customise protection into your own categories. There is also a Watershed feature that allows you to apply different settings at different times of the day.

#### **What specific content can I restrict?**

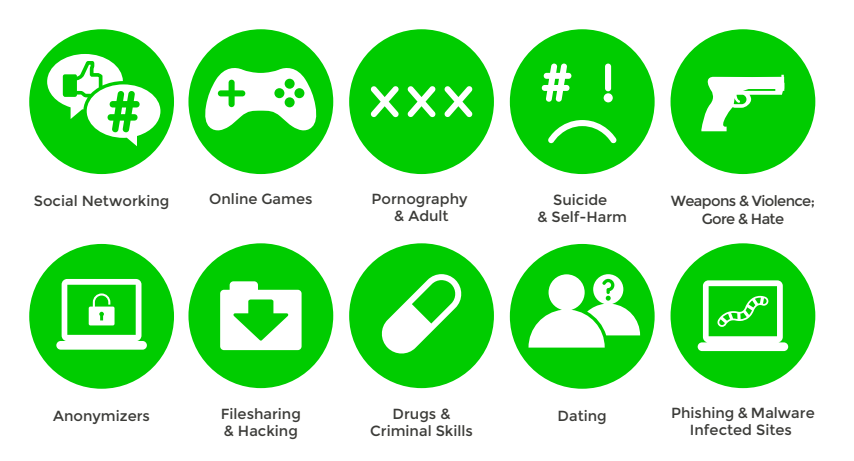

### **What do I need?**

A Sky ID (Username and Password)

If you haven't signed up, you will need a contact email address and your Sky account number, or your Direct Debit details.

#### **Step-By-Step**

**1** Go to sky.com, hover over the '**My Sky**' tab and select '**Broadband Shield**'.

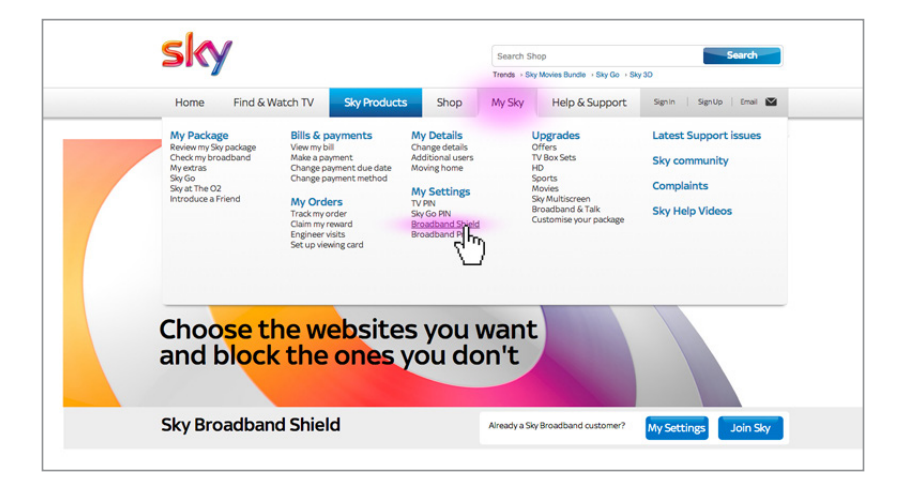

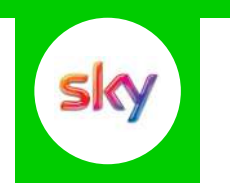

Log in to your Sky account using your Sky ID and Password. If you haven't got an account click the **2** '**Sign up**' button.

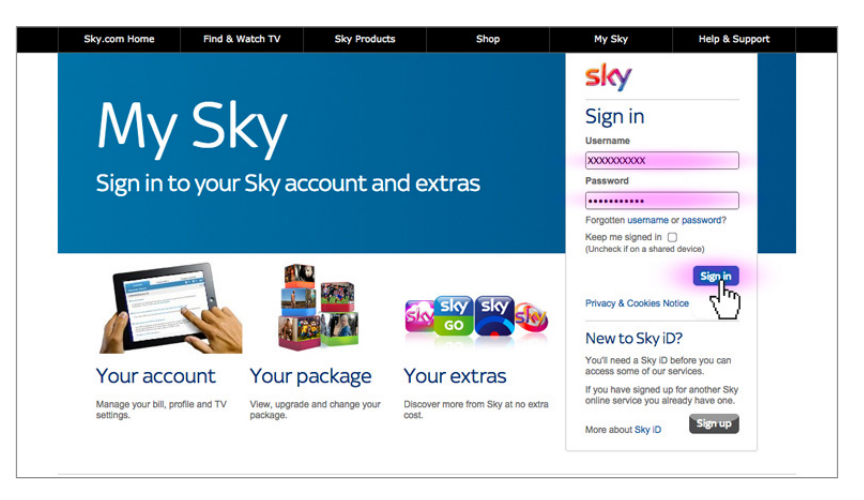

Select filters and change your settings to suit your family needs. **3**

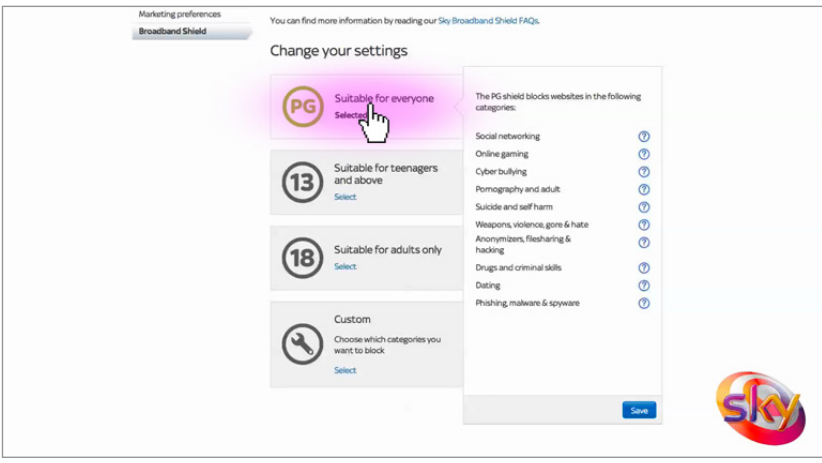